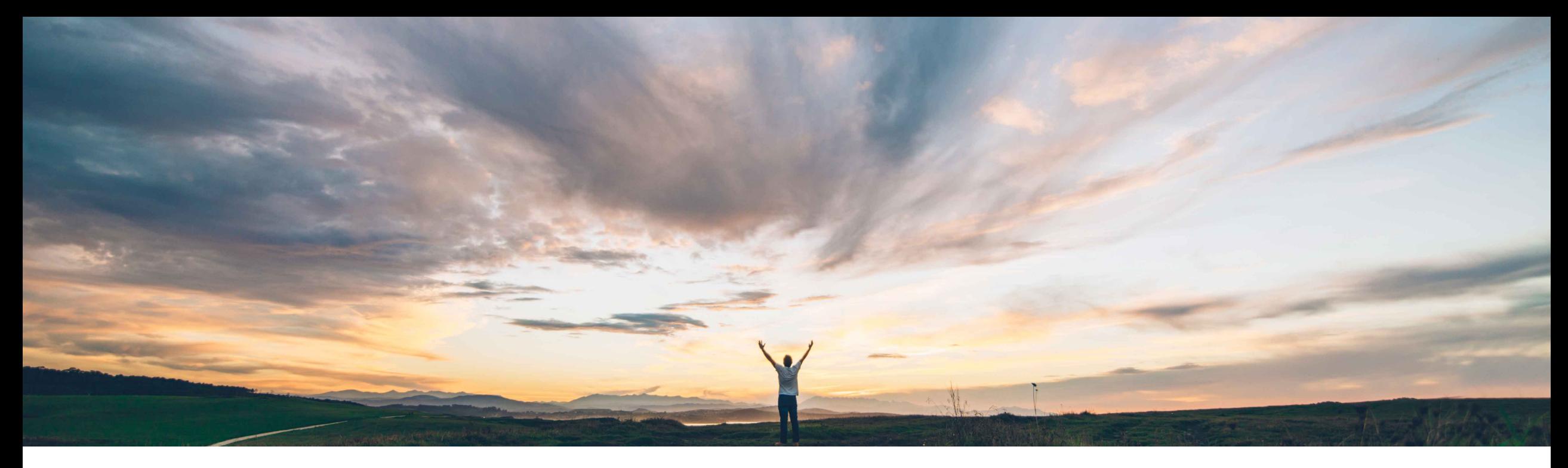

# SAP Ariba **Feature at a Glance Risk exposure override**

Lisa Gangewere, SAP Ariba Target GA: February 2021

CONFIDENTIAL

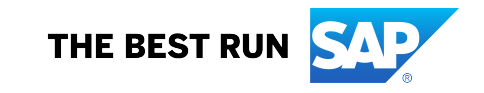

# Introducing: **Risk exposure override Customer challenge**

Customers require a capability to use key contributing factors to override a Supplier's risk exposure when specific type of risk indicators are found.

**Feature at a Glance**

For example, when a supplier is screened and has a watchlist violation, the risk exposure should be automatically set to high.

#### **Solution area**

#### **Meet that challenge with SAP Ariba**

A new Risk exposure override field has been introduced, allowing customers to select one or more contributing factors to override the existing risk exposure calculation.

The exposure override field is set by default to overall exposure for sanction and watchlist violations.

For all other contributing factors, standard fields, licensed fields and custom fields, the field weight needs to be set to high and the customer can determine if they would like the override to impact both the Overall Supplier risk exposure OR just the risk category exposure.

#### **Implementation information**

This feature is ready for immediate use for all customers with the applicable solutions and is **Automatically on.**

#### **Experience key benefits**

The exposure override field will influence the risk exposure to High Risk (100) when setting either the Overall Supplier risk exposure OR the risk category exposure.

By default the Risk exposure override field will be set for sanctions and watchlist standard field and will set the weight to High for both overall and category risk exposure. (ARI-12012).

Contributing factors will be displayed on the Risk Exposure tab of the supplier profile.

Customers now have more control over the data that is important to their risk management program and how they want it to influence their risk exposure.

#### **Prerequisites and Restrictions**

SAP Ariba Supplier Risk Sapen This feature is ready for immediate use for The customer must have an entitlement to SAP Ariba Supplier Risk.

> Supplier Risk users with Risk Managers permissions can customize the risk configuration settings.

### Introducing: **Risk exposure override Fig. 2016** • A new Exposure feature is introduced and

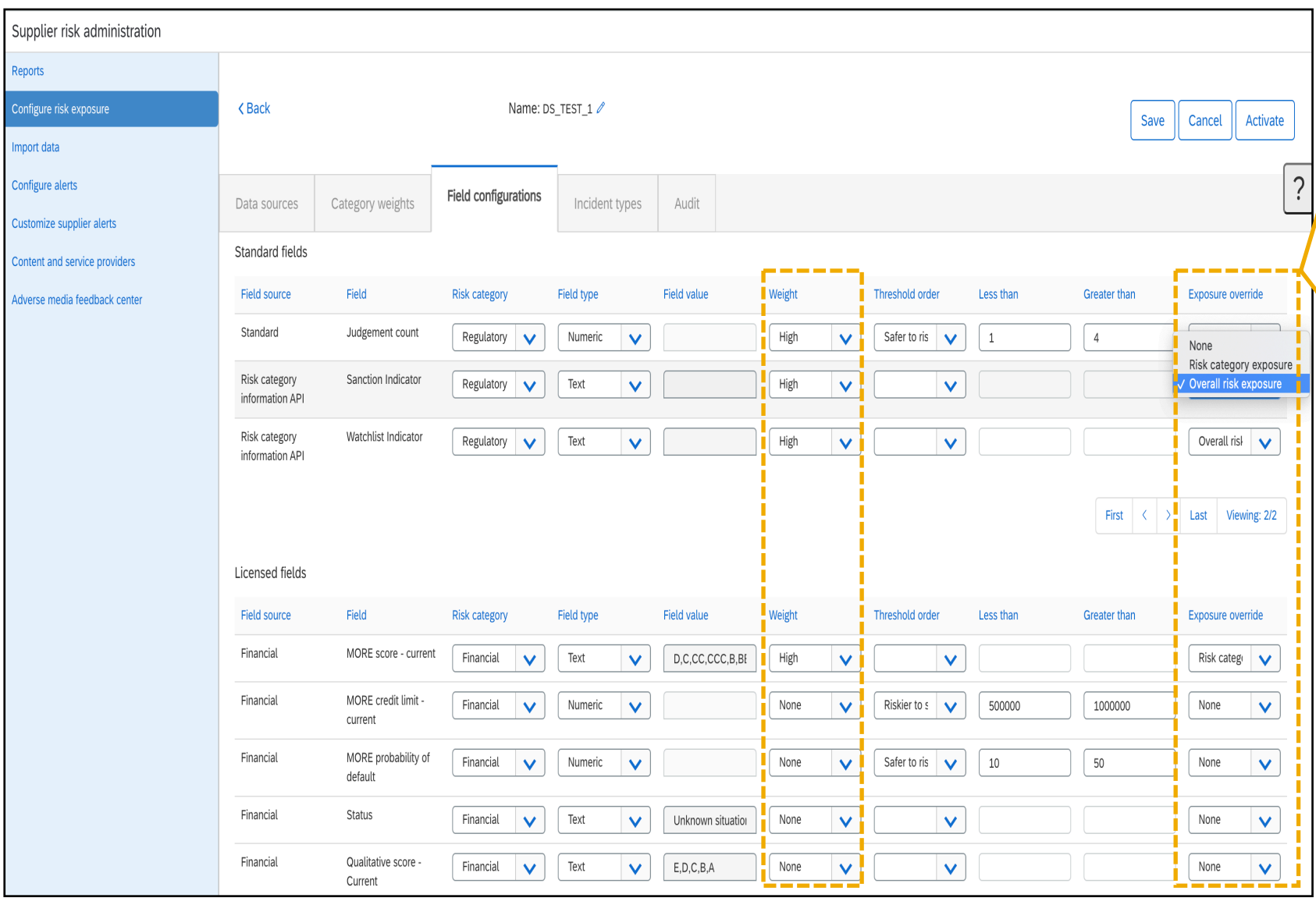

- available for all contributing factors to the risk exposure (standard fields, licensed fields, custom fields). When enabled, it overrides the standard exposure calculation.
- A risk manager must create a new draft of the risk configurator; this will present the Exposure override field for configuration.
- A risk manager may select one or many fields when utilizing the exposure override.
- Weight of the selected field must be set to HIGH.
- Select from Overall risk exposure or Risk category exposure options.
	- Overall risk exposure will set the Overall and Category exposure to HIGH when the supplier has a contributing factor.
	- Risk Category exposure will set the category exposure to HIGH.
- By default, Sanction and Watchlist field exposure override is set to Overall exposure.
	- Overall risk exposure will set the Overall and Category exposure to HIGH when the supplier has a contributing factor.
	- Risk Category exposure will set the category exposure to HIGH.

© 2020 SAP SE or an SAP affiliate company. All rights reserved. ǀ CONFIDENTIAL 3

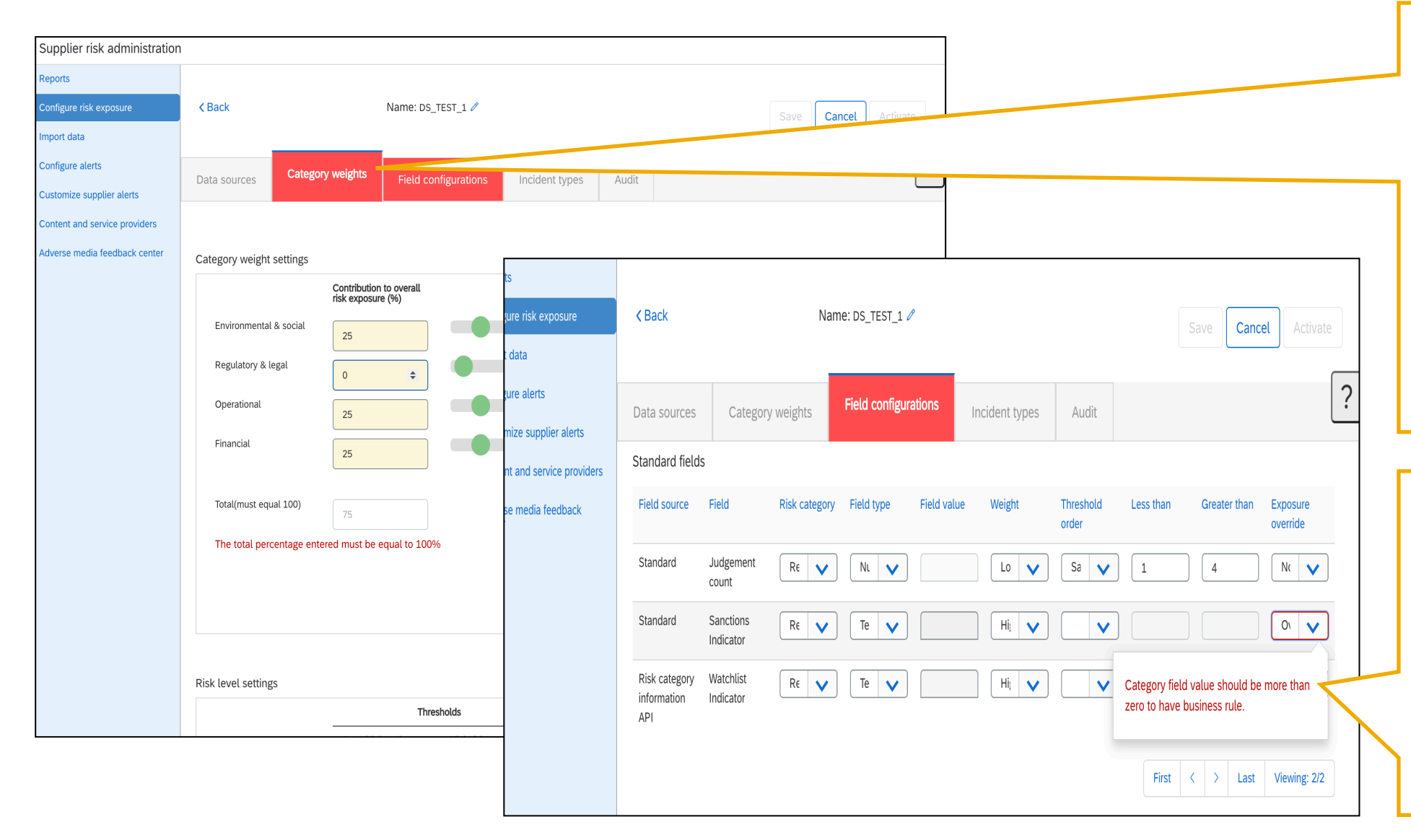

- When settings are not correct Risk managers will see the respective tab turn Red.
- The error must be corrected before the version of the risk configuration can be saved and activated.
- When utilizing the exposure override the corresponding risk category MUST be contributing to the risk exposure – the category weight must be set to 1% or higher.
- When setting the exposure override field, the corresponding risk category MUST be contributing to the risk exposure on the Category Weight tab.
- The error may appear on the second page of the standard fields; user may need to view page 2/2 to view error.

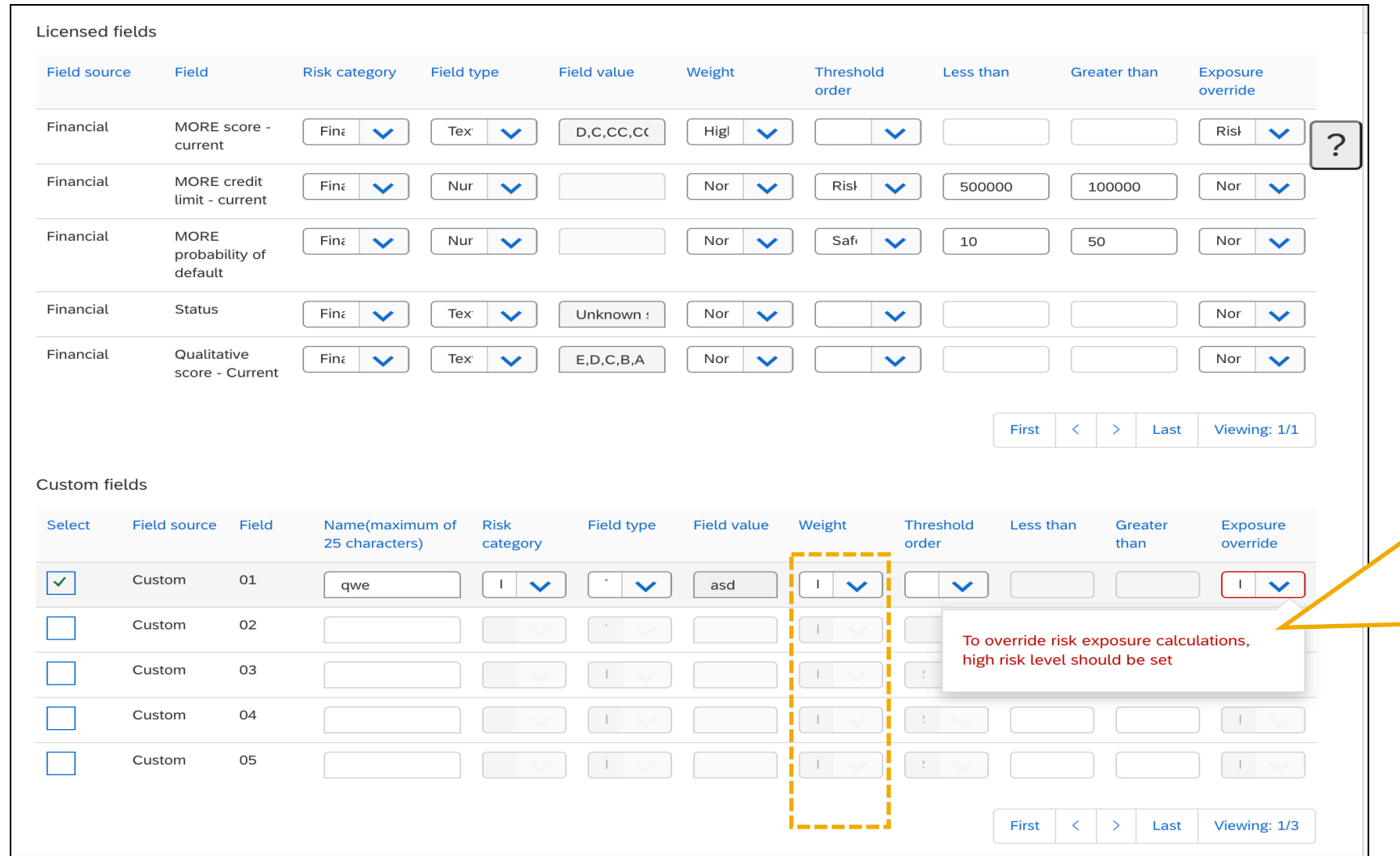

- When setting the risk exposure the weight of the selected field must be set to HIGH to override the standard exposure calculation
- This rule is mandatory on every field that is selected for the exposure override. An error message will be displayed if the weight is not set to High.

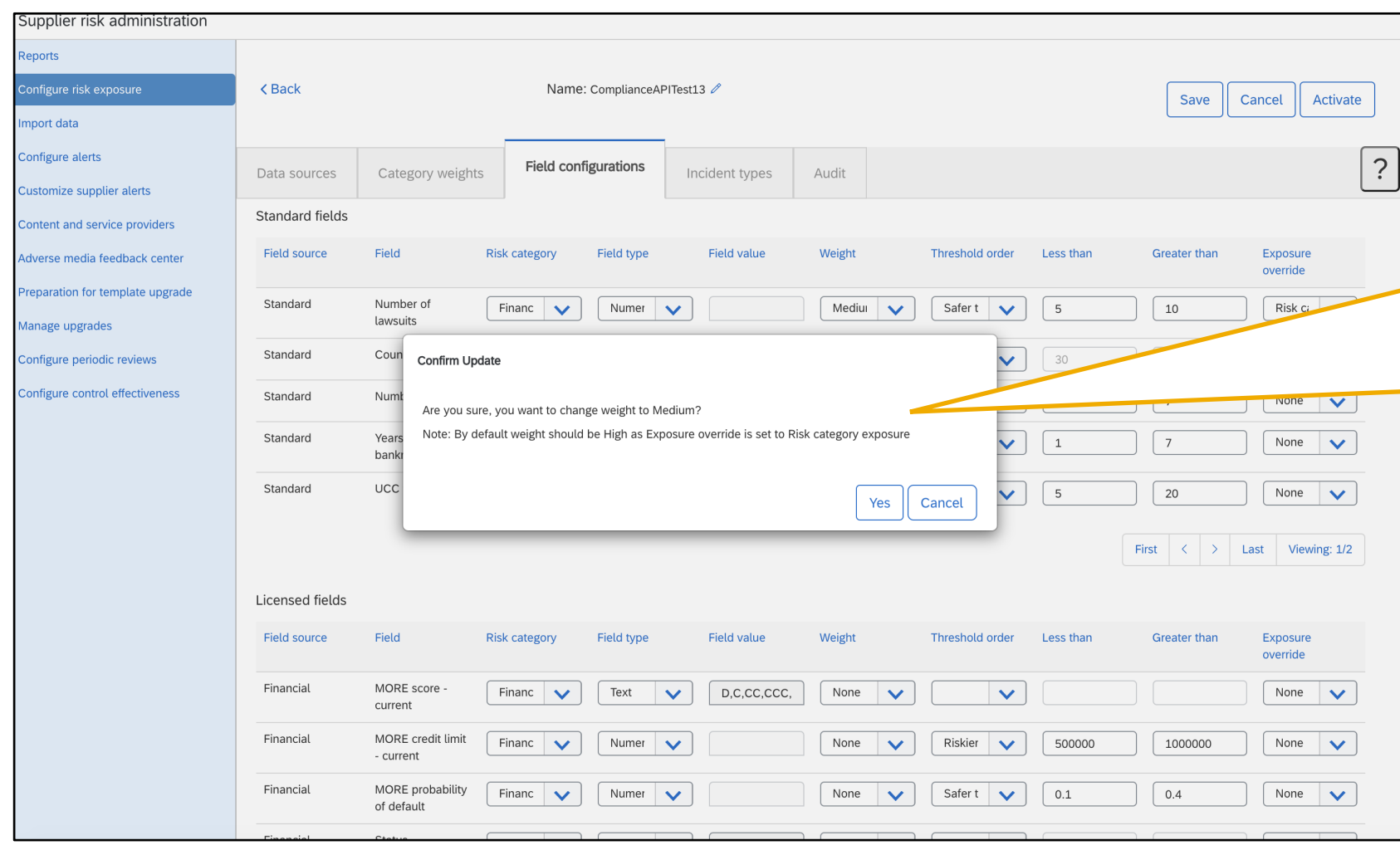

- When setting the risk exposure the weight of the selected field must be set to HIGH to override the exposure calculation.
- If the user changes the weight to Medium or Low, they will receive a confirmation update.
- This confirmation update is reminder that setting the weight to a setting other than HIGH the exposure will not override the calculation.

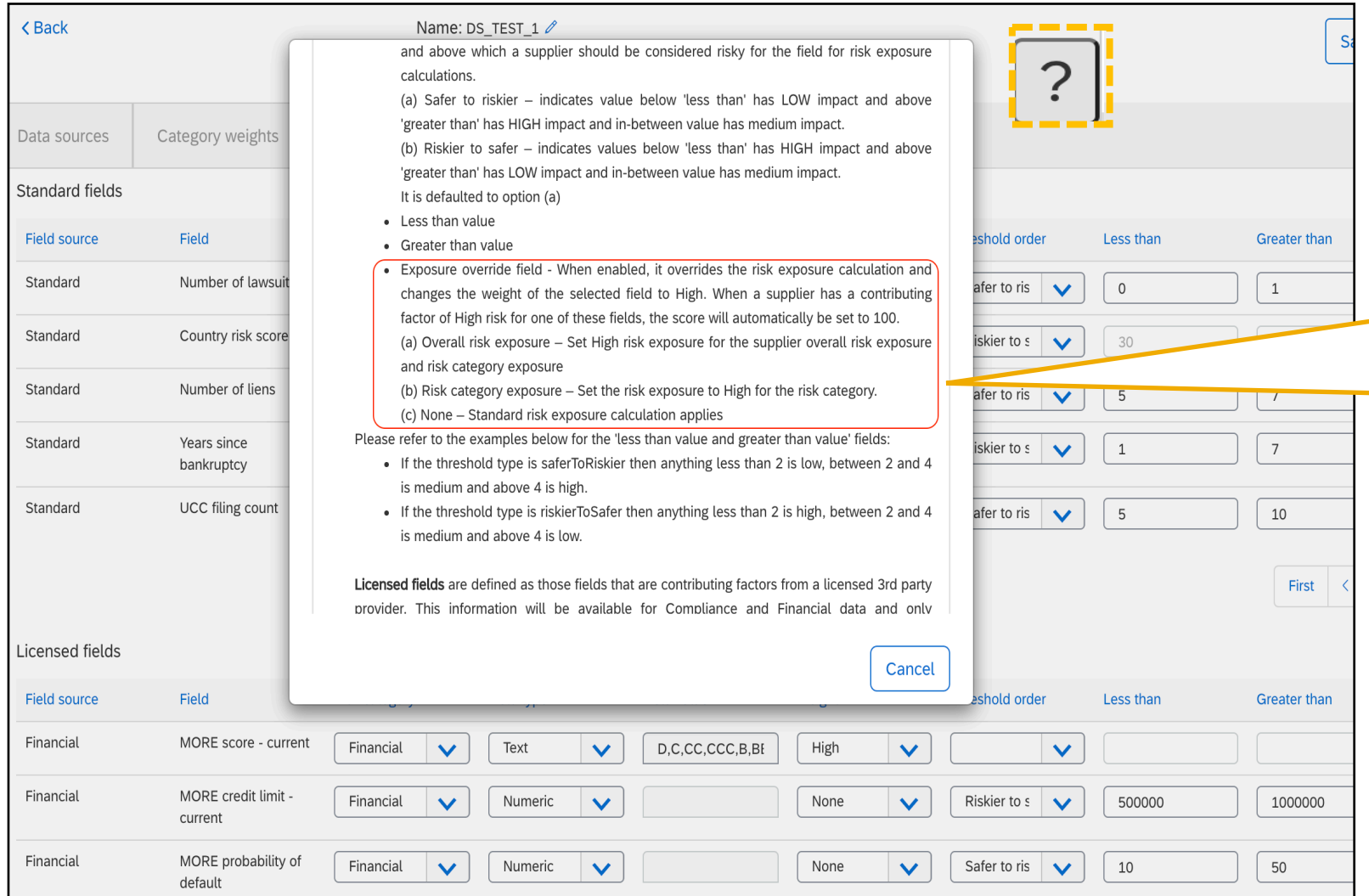

- When a user clicking the ? The help information screen opens where a user can access information about any tab of the risk configuration.
- The exposure override information has been added to the standard fields, licensed fields and custom field section of the help section.

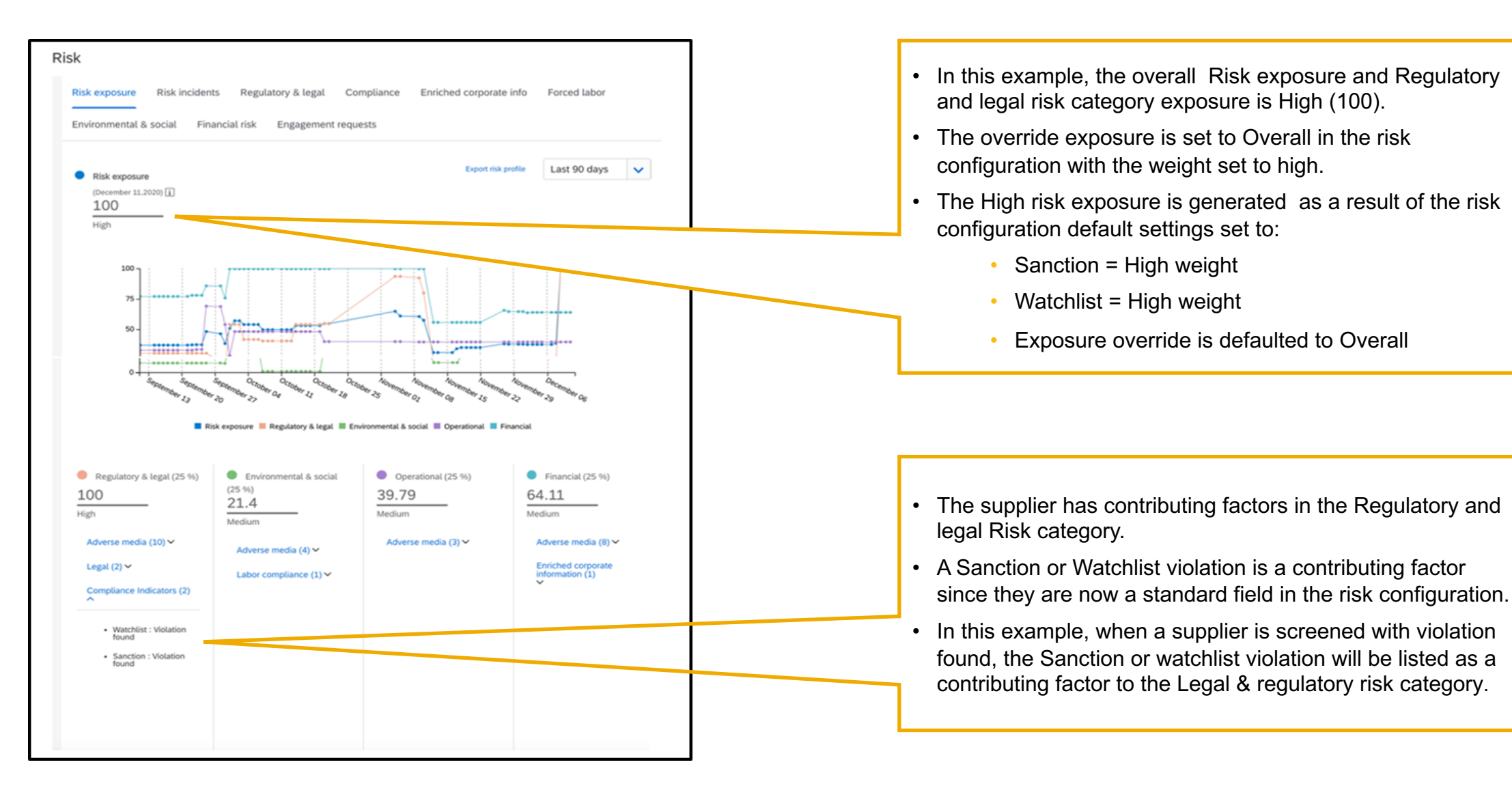